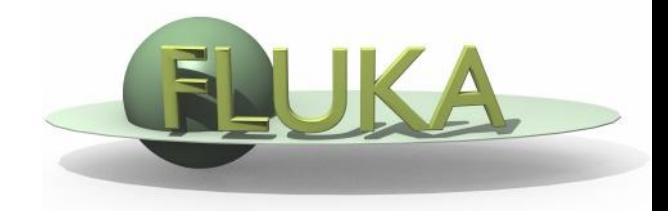

## Exercise 3: Flair

Beginners' FLUKA Course

## Exercise: Flair

Start flair and

- 1. Configure the preferences
- 2. From inside flair create a new directory "ex3" and select it
- 3. Create a new project, based on the "basic" input template
- 4. Modify the input file:
	- Defaults: NEW-DEFAults
	- **Beam:** 
		- A Pencil proton beam
		- Kinetic energy **E=3.5 GeV**
		- Momentum Gaussian spread  $\Delta p = 0.8$  GeV/c
		- Divergence Gaussian  $\Delta\phi$ =1.7 mrad
	- Material: Assign BLOOD to the target using the Material Database
	- Primaries: 5000
- 5. Run 3 cycles

Monitor the progress of the run as well the output files created during the run and in the end